# **Materi Pelajaran TIK Kelas 8 SMP**

**Rangkuman materi pelajaran TIK kelas 8 SMP** pada halaman ini disusun berdasarkan buku paket mata pelajaran Teknologi Informasi dan Komunikasi (TIK) untuk kelas 8 SMp yang diterbitkan oleh

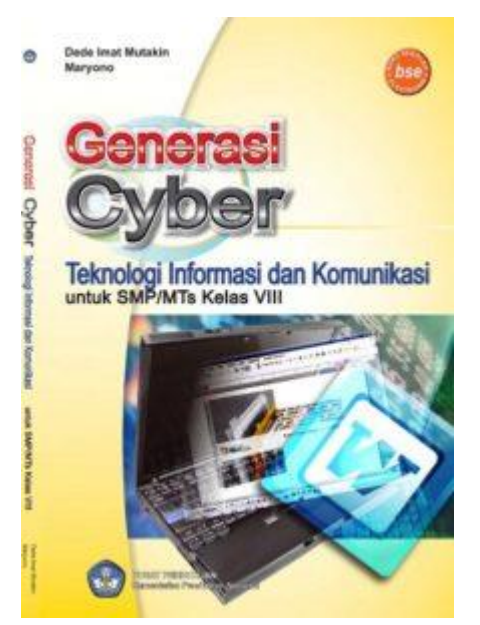

Kementerian Pendidikan dan Kebudayaan Indonesia. Berikut rangkuman materi pelajaran TIK kelas 8 MTs secara lengkap.

# **Rangkuman Materi Pelajaran TIK Kelas 8 SMP**

# **Pelajaran 1 Menu dan Ikon pada Program Microsoft Word**

- 1. Menu merupakan perintah-perintah untuk menjalankan program Microsoft Word. Menu-menu yang ada pada program Microsoft Word antara lain menu File, menu Edit, menu View, menu Insert, menu Format, menu Tools, menu Window, dan menu Help. Setiap menu terdiri atas beberapa submenu.
- 2. Ikon adalah perintah-perintah berupa gambar atau simbol yang digunakan untuk menjalankan suatu perintah dengan mudah dan cepat, khususnya perintah yang sering digunakan. Ikon-ikon pada program Microsoft Word ditampilkan dalam baris toolbar. Ada dua jenis toolbar, yaitu toolbar Standard dan toolbar Formatting.

#### **Pelajaran 2 Membuat Dokumen dengan Microsoft Word**

- 1. Membuat dokumen baru dilakukan dengan menggunakan fasilitas New pada menu File.
- 2. Fasilitas Save atau Save As berfungsi untuk menyimpan dokumen.
- 3. Membuka dokumen yang telah disimpan dilakukan dengan memanfaatkan fasilitas Open pada menu File.
- 4. Fasilitas Print Preview digunakan utuk melihat buku kerja sebelum dicetak.
- 5. Fasilitas Print berfungsi untuk mencetak dokumen.
- 6. Penyuntingan buku kerja dilakukan dengan memanfaatkan submenu-submenu yang terdapat dalam menu Edit.
- 7. Pengaturan format teks dilakukan melalui menu Format.

# **Pelajaran 3 Tabel dan Gambar pada Program Microsoft Word**

1. Tabel merupakan kotak-kotak yang berderet dari atas ke bawah (kolom) dan dari kiri ke kanan (baris).

- 2. Pengaturan tabel di Microsoft Word bisa berupa menghapus sel, kolom, atau baris, menyisipkan kolom dan baris baru, mengatur lebar kolom dan tinggi baris,
- 3. Pengaturan gambar dilakukan menggunakan toolbar Drawing, yang terdiri atas Autoshapes, Fill Color, Line color, Text color, Line style, Dash style, Arrow style, dan 3-D.
- 4. Menyisipkan file ke dalam dokumen dilakukan dengan menggunakan submenu File yang ada pada menu Insert.
- 5. Word Art digunakan untuk memberikan efek artistik pada kata atau kalimat.

#### **Pelajaran 4 Perangkat Lunak Pengolah Angka Microsoft Excel**

- 1. Microsoft Excel merupakan software (program) pengolah angka yang disebut juga dengan spreadsheet berbasis Windows.
- 2. Program spreadsheet dirancang untuk pengolahan data tabel, laporan keuangan, penggajian, persediaan barang, grafik, dan lain-lain.
- 3. Program Microsoft Excel terdiri atas menu File, Edit, View, Insert, Format, Tool, Data, Windows, dan Help.
- 4. Menu-menu yang terdapat pada toolbar Standard antara lain New, Open, Save, E-mail, Print, Print Preview, dan seterusnya.
- 5. Menu-menu yang terdapat pada toolbar Formatting antara lain Font, Font Size, Bold, Italic, Underline, dan seterusnya.

#### **Pelajaran 5 Membuat Buku Kerja dengan Microsoft Excel**

- 1. Jendela kerja Microsoft Excel terdiri atas Title Bar, Menu Bar, Standard Bar, Formatting Bar, Formula Bar, Task Pane, Sel, dan Range.
- 2. Memindahkan sel dapat dilakukan dengan menggunakan keyboard dan menggunakan mouse.
- 3. Pada lembar kerja Microsoft Excel dapat dilakukan pengaturan lebar kolom, tinggi baris, dan perataan teks.
- 4. Pengaturan halaman pada lembar kerja Microsoft Excel dilakukan dengan menggunakan fasilitas Page Setup.
- 5. Mencetak buku kerja dilakukan dengan menggunakan fasilitas Print.
- 6. Menyimpan dokumen dilakukan dengan menggunakan fasilitas Save atau Save As.
- 7. Mengakhiri program Microsoft Excel menggunakan fasilitas Exit pada menu File atau mengklik tombol Close pada jendela Excel.

# **Pelajaran 6 Memodifi kasi Buku Kerja pada Program Microsoft Excel**

- 1. Membuka buku kerja Microsoft Excel dapat dilakukan melalui menu File, kemudian pilih Open. Cara lainnya adalah dengan menekan tombol Ctrl+O pada keyboard.
- 2. Pengeditan buku kerja Microsoft Excel meliputi beberapa hal, antara lain menghapus isi sel, membersihkan data, memperbaiki dan mengganti data dalam sel, memindahkan data, serta menyalin data.
- 3. Memodifikasi ukuran dan jenis huruf dapat dilakukan melalui toolbar Formatting atau menu Format.

# **Pelajaran 7 Membuat Grafi k dengan Microsoft Excel**

Untuk menampilkan data dalam bentuk grafik, dapat dilakukan dengan cara sebagai berikut.

- 1. Sorot data yang akan dibuat grafik.
- 2. Pilih menu Insert  $\rightarrow$  Chart atau klik tombol Chart Wizard pada toolbar Standard sehingga muncul kotak dialog Chart Wizard – Chart Type.
- 3. Pada kotak dialog Chart Wizard, pilih bentuk grafik yang diinginkan, lalu klik tombol Next, sehingga muncul kotak dialog Chart Wizard – Chart Source Data.
- 4. Kotak dialog Chart Wizard Chart Source menampilkan bentuk gambar, lalu klik tombol Next sehingga muncul kotak dialog Chart Wizard – Chart Options.
- 5. Pada kotak dialog Chart Wizard Chart Options, tentukan judul grafik serta nama sumbu X dan Y, lalu klik Next sehingga muncul kotak dialog Chart Wizard Chart Location.
- 6. Pada kotak dialog Chart Wizard Chart Location, tentukan lokasi penempatan grafik, lalu klik Finish untuk mengakhirinya.

#### **Pelajaran 8 Menerapkan Formula dan Fungsi Sederhana pada Microsoft Excel**

- 1. Operasi aritmatika merupakan operasi matematika dasar yang umum digunakan, seperti penjumlahan, pengurangan, perkalian, pembagian, dan pemangkatan.
- 2. Operasi perbandingan berfungsi untuk membandingkan dua nilai yang berupa nilai logika, yaitu True (benar) atau False (salah).
- 3. Fungsi pada Microsoft Excel berguna untuk proses perhitungan. Berdasarkan penggunaannya, fungsi dikelompokkan menjadi Fungsi Logika, Fungsi Tanggal dan waktu, Fungsi Pembacaan Tabel, Fungsi Database, Fungsi Matematika dan Trigonometri, dan seterusnya.
- 4. Berdasarkan jenisnya, fungsi dibagi menjadi Fungsi Statistik, Fungsi Matematika, dan Fungsi Logika.

Kami harap dengan disusunnya rangkuman materi pelajaran TIK kelas 8 MTs secara lengkap seprti diatas dapat membantu kita mempelajari TIK untuk kelas 8 Mts.